## **[Start and leave task with QR](https://cafm.fm/article/start-and-leave-task-with-qr-code-scanning-option/) [code scanning option](https://cafm.fm/article/start-and-leave-task-with-qr-code-scanning-option/)**

## **Steps to activate start and leave QR code option**

## **Step 1.**

In the main application navigate to the Site details page where you will see the below setting with 3 options in the dropdown. Choose the desired option.

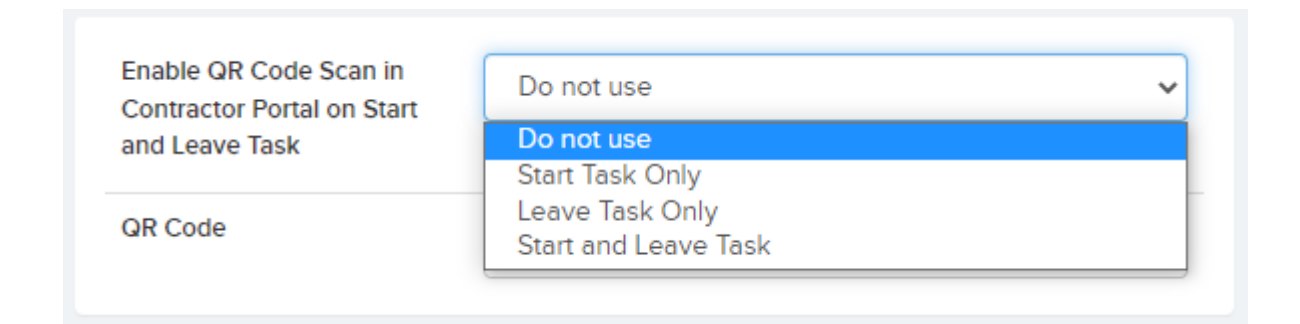

## **Step 2.**

In the main application navigate to the Resource  $\rightarrow$  Portal & App tab where there are settings you will need to configure.

- Display message when starting a task
- The Message Upon Completing Task
- Ask the resource's name while starting the task
- Warn when the location of the resource when starting and and leaving task is far from the site's GPS location
- Location warning threshold (metres)

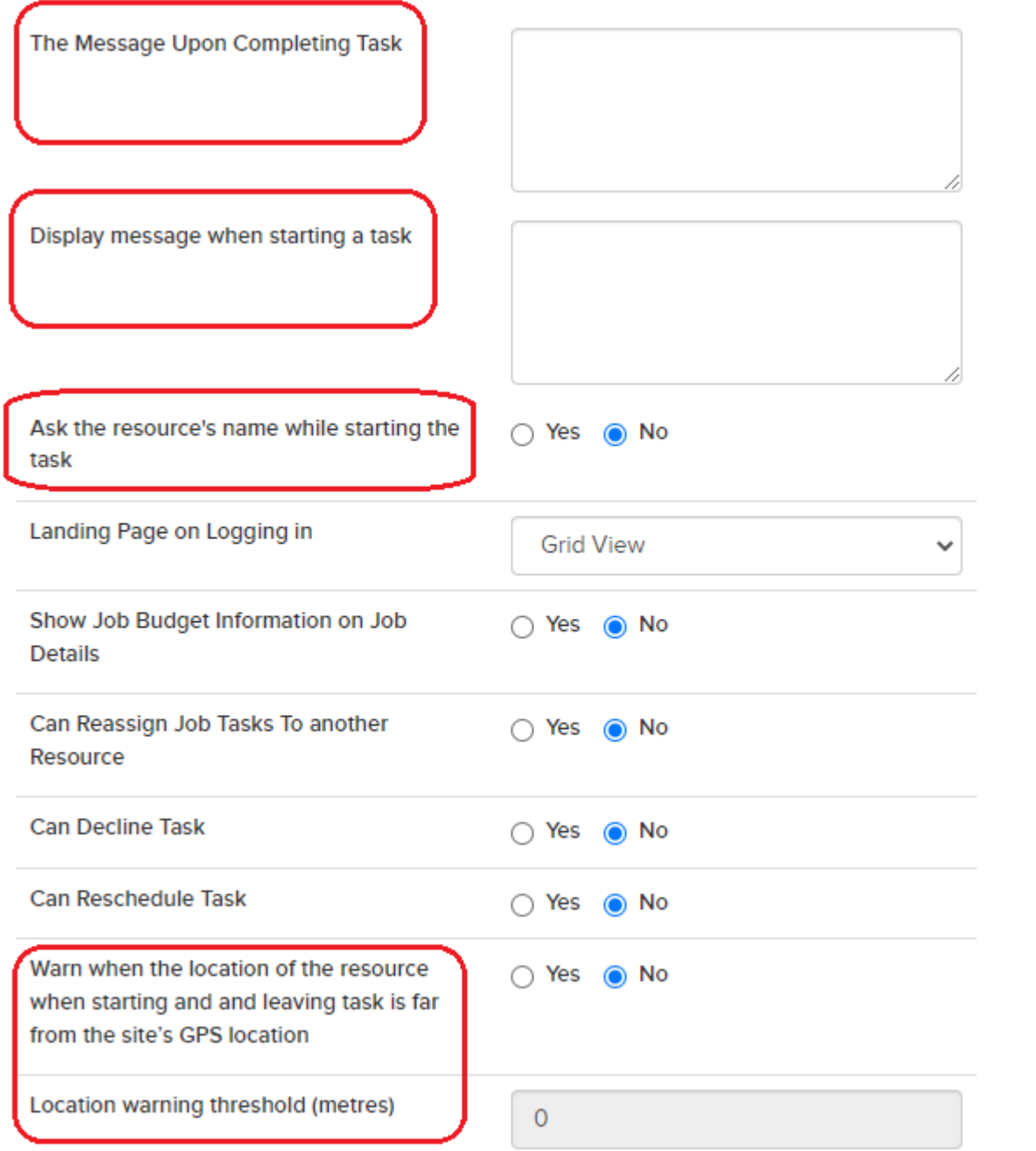